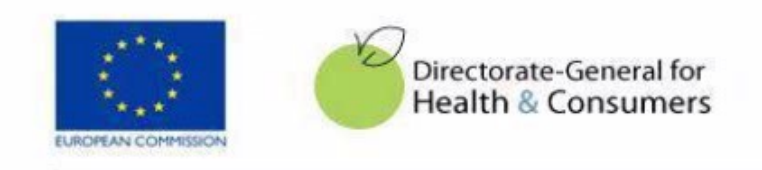

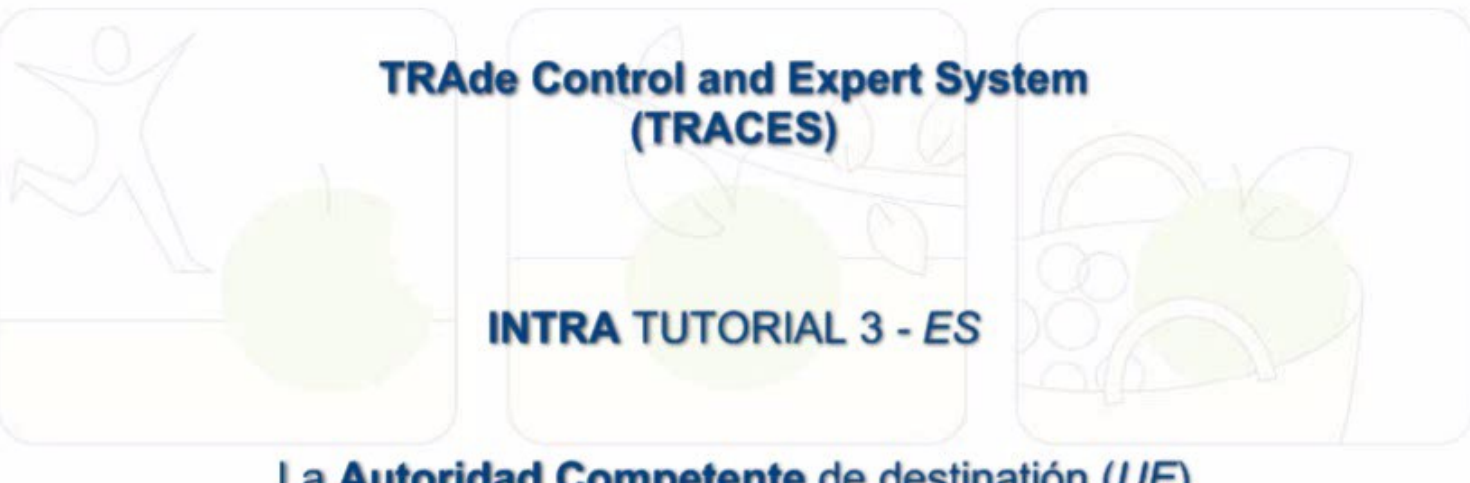

La Autoridad Competente de destinatión (UE) rellena la Parte III del INTRA (control)

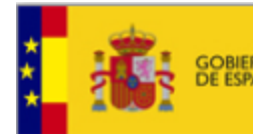

# **Referencias normativas 1**

Directiva 90/425/EEC relativa a los controles veterinarios y zootécnicos aplicables en los intercambios intracomunitarios de determinados animales vivos y productos con vistas a la realización del mercado interior

Articulo 4(2) 2. La autoridad competente del Estado miembro de origen que haya expedido el certificado o el documento que acompaña a los animales o a los productos comunicará el día de su expedición, por medio del sistema informatizado TRACES, a la AC competente del Estado miembro de destino y a la autoridad competente del lugar de destino

Art 8(1)(a): Las autoridades competentes del Estado miembro de destino comunicarán inmediatamente por escrito y por el medio más adecuado a las autoridades competentes de los demás Estados miembros y a la Comisión las constataciones realizadas, las decisiones tomadas y los motivos de dichas decisiones.

Art 20 & 21: establecen las bases del sistema informatizado para facilitar el intercambio de información entre las autoridades veterinarias

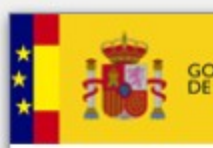

## **TRACES EUROPA - OBJETIVOS**

- Mejorar la trazabilidad y control de los movimientos de animales vivos y productos.

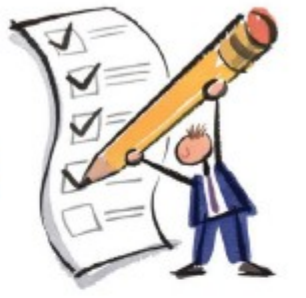

- Centralizar los mensajes de alerta
- Ayudar a los Servicios Veterinarios en la toma de decisión sobre partidas de animales y productos importados.

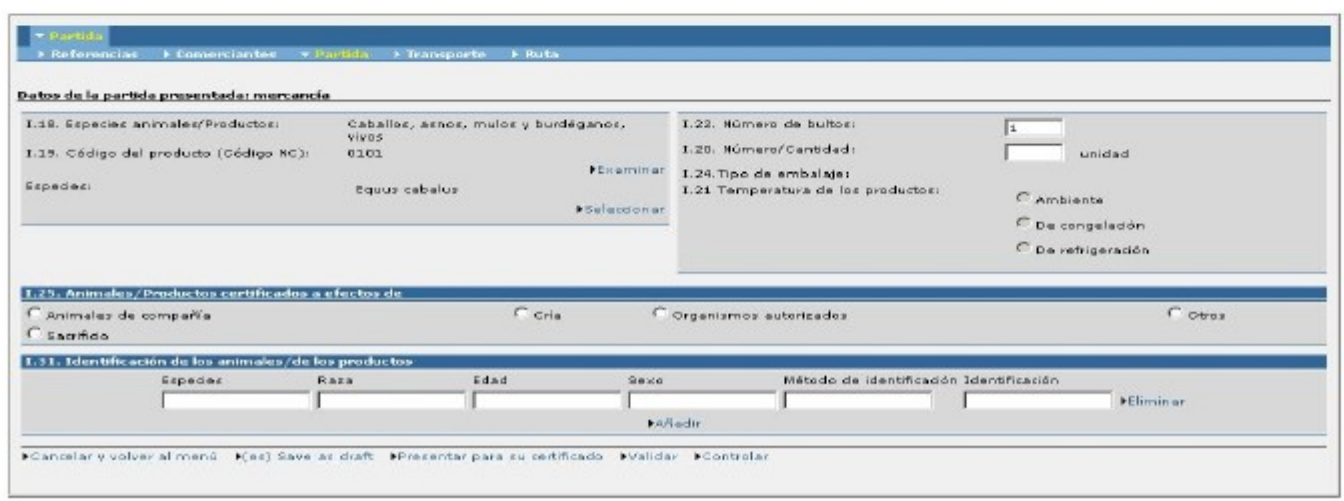

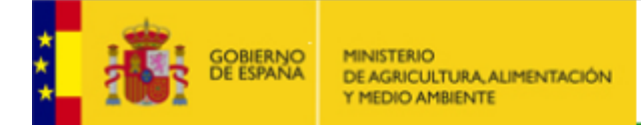

# **TRACES EUROPA- ACCESO**

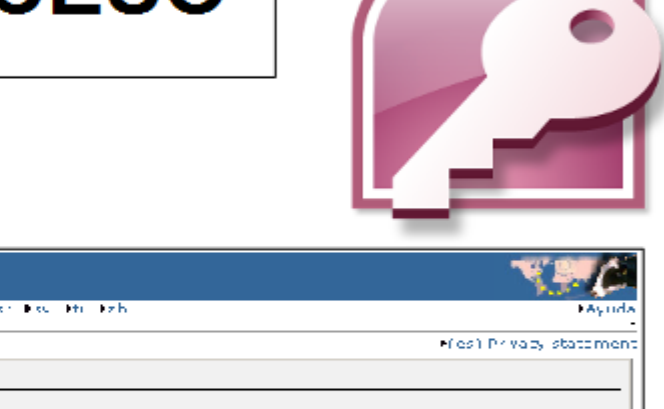

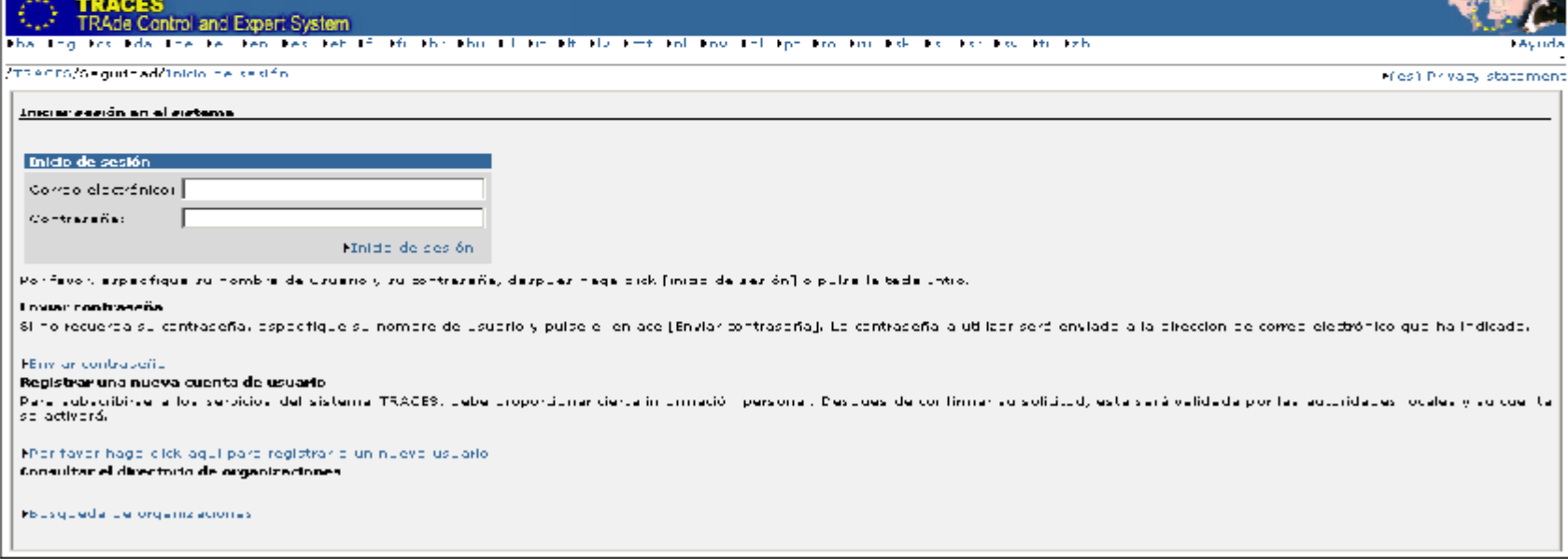

Ruta de acceso

https://webgate.ec.europa.eu/sanco/traces/security/logout.do

#### **Busqueda de animales que vengan al matadero**

.<br>A

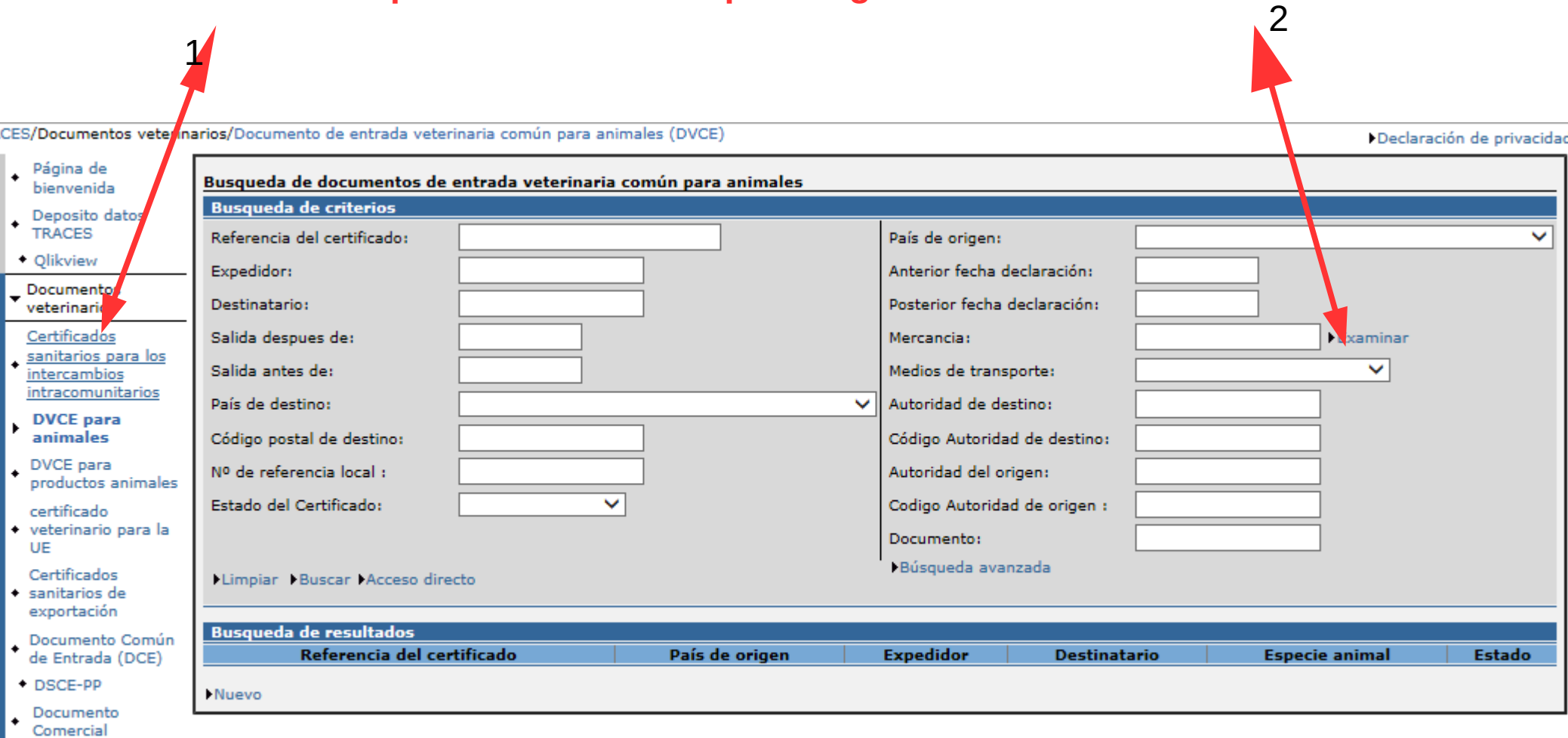

**1.- seleccionar certificados sanitarios para los intercambios intracomunitarios 2.- buscar el tipo de mercancia que pueda venir**

## 3.- **Seleccionar el tipo de animales, pulsando sobre el código**

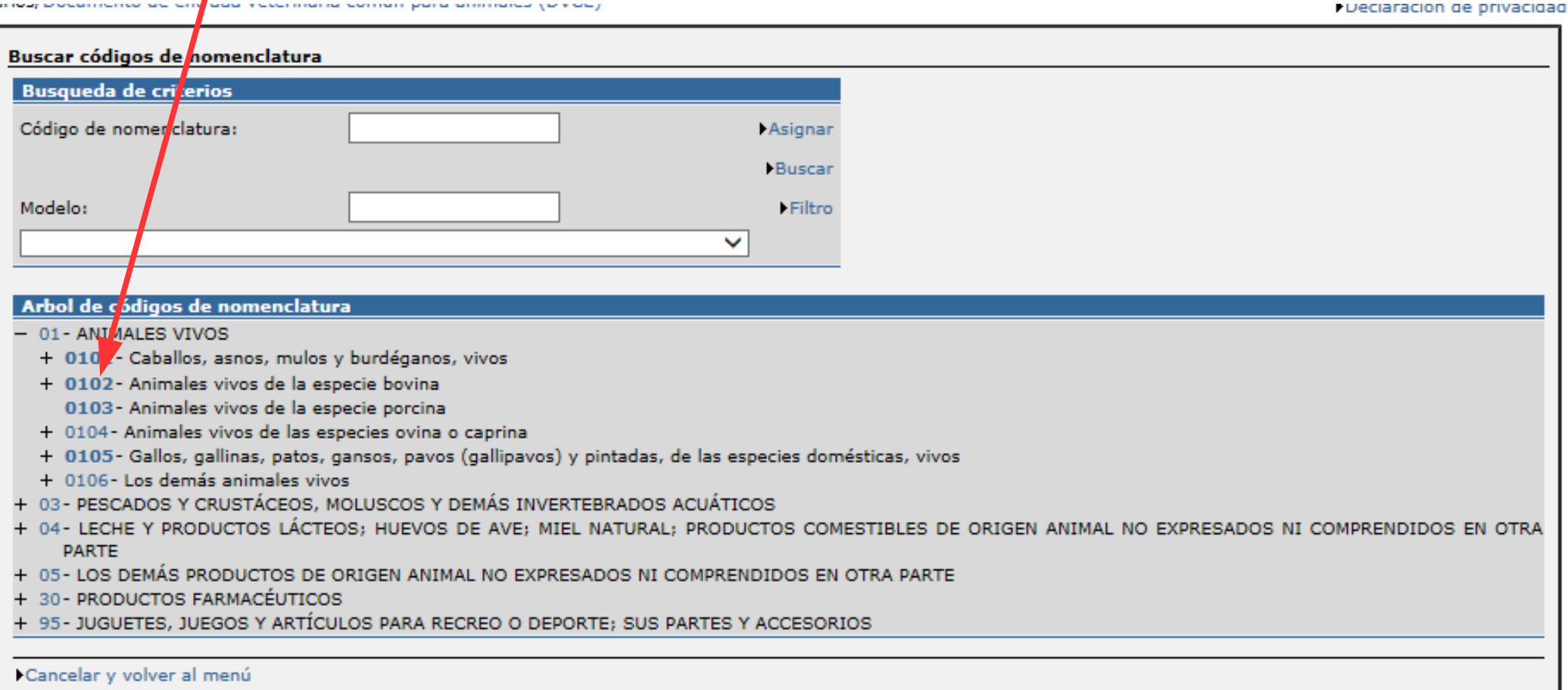

#### 4.- **Nos muestra las diferentes partidas y los destinos 5.- Seleccionar una partida**

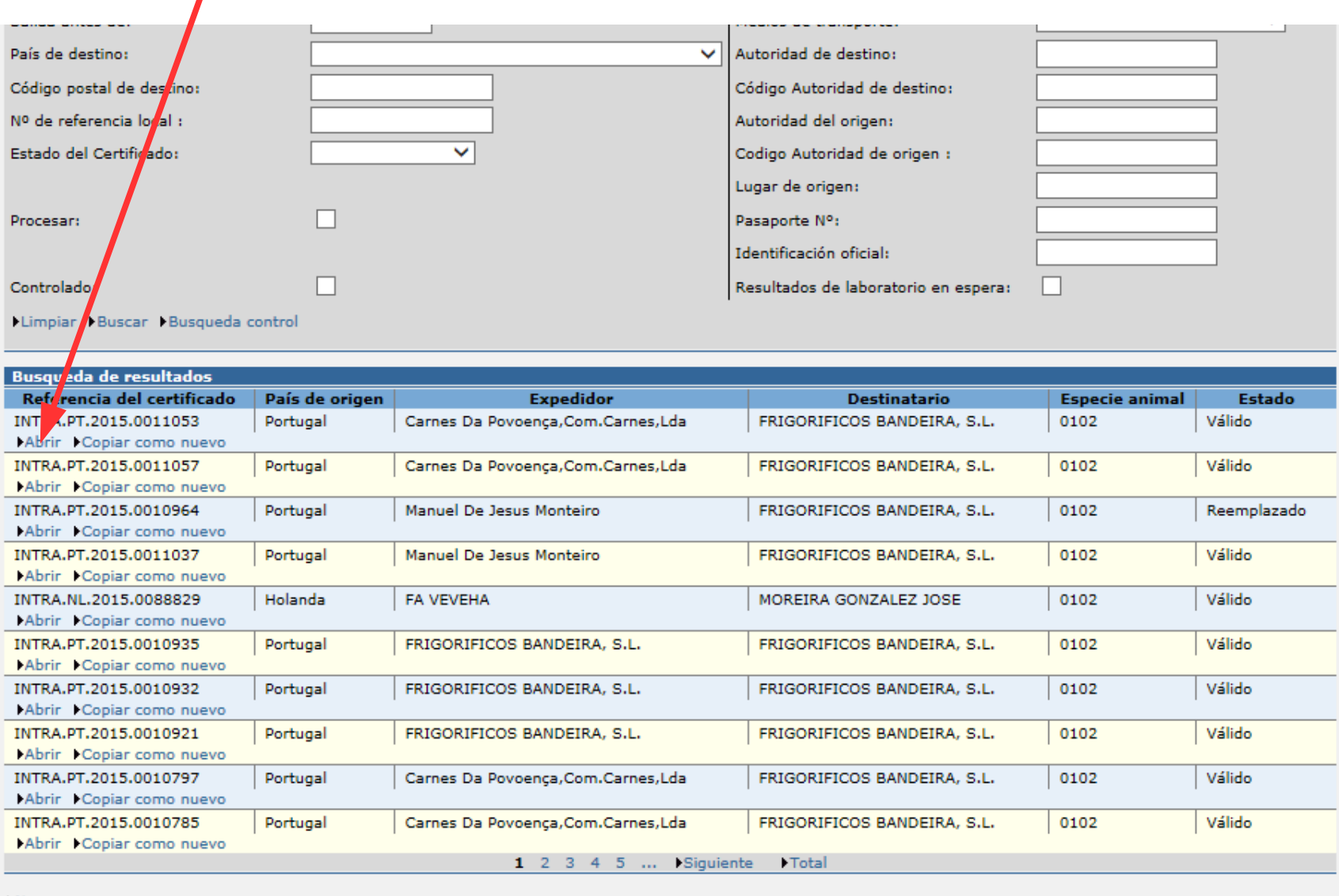

### **6.- Una vez abierta la partida, seleccionar "controlar"**

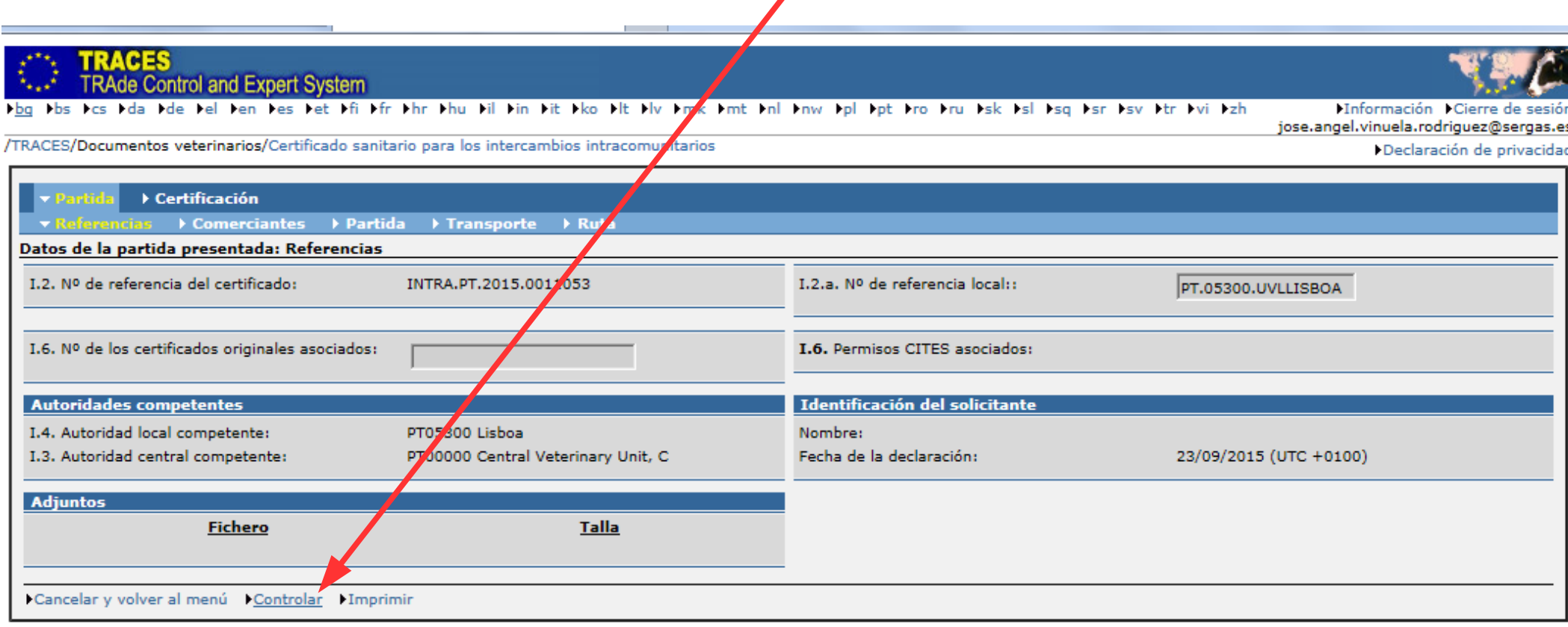

#### **7.- Para registrar los controles que se van a realizar, seleccionar controles 8.- Realizar y rellenar los controles**

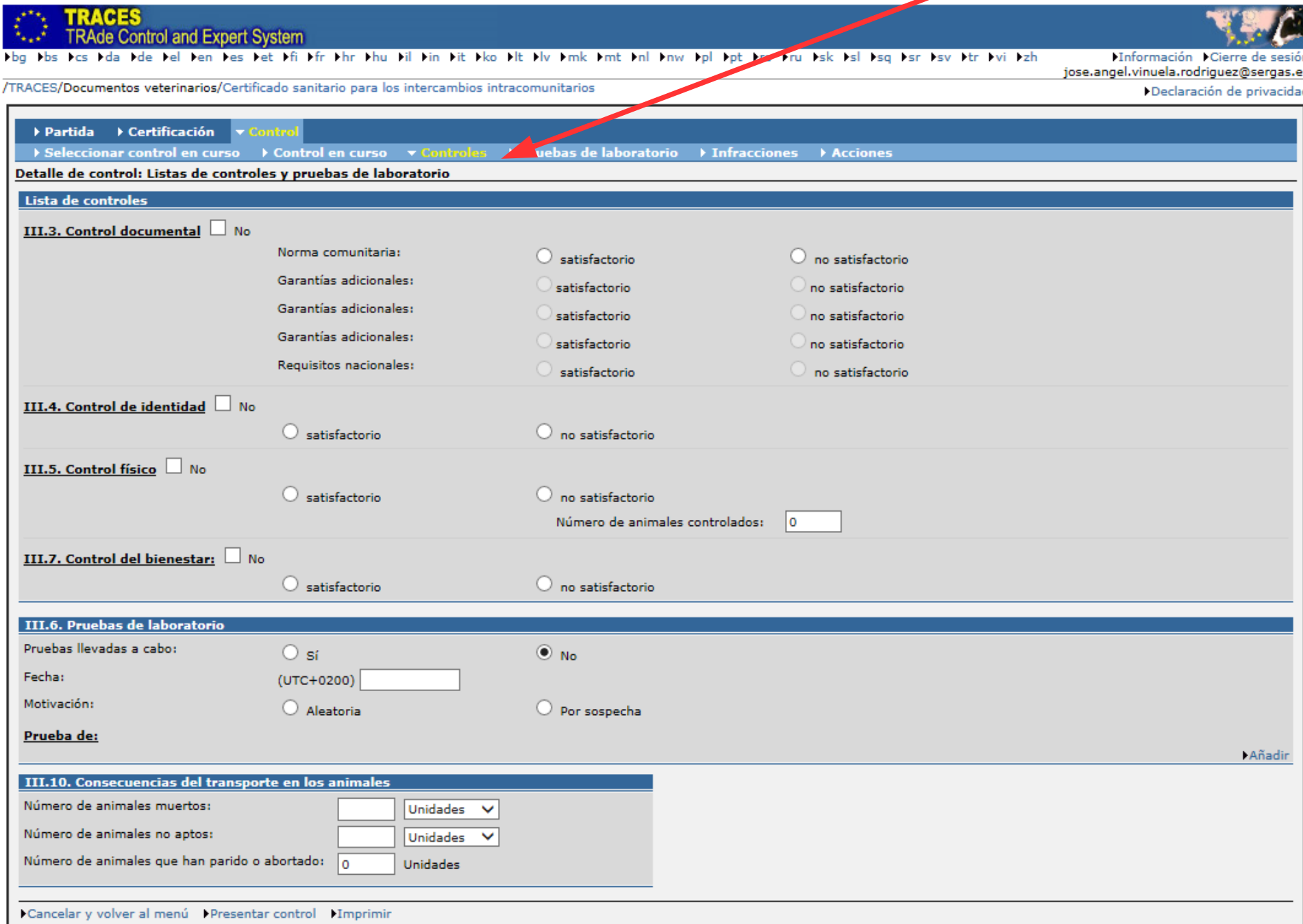

#### **9.- En caso de que se detecten infracciones, seleccionar infracciones y rellenar**

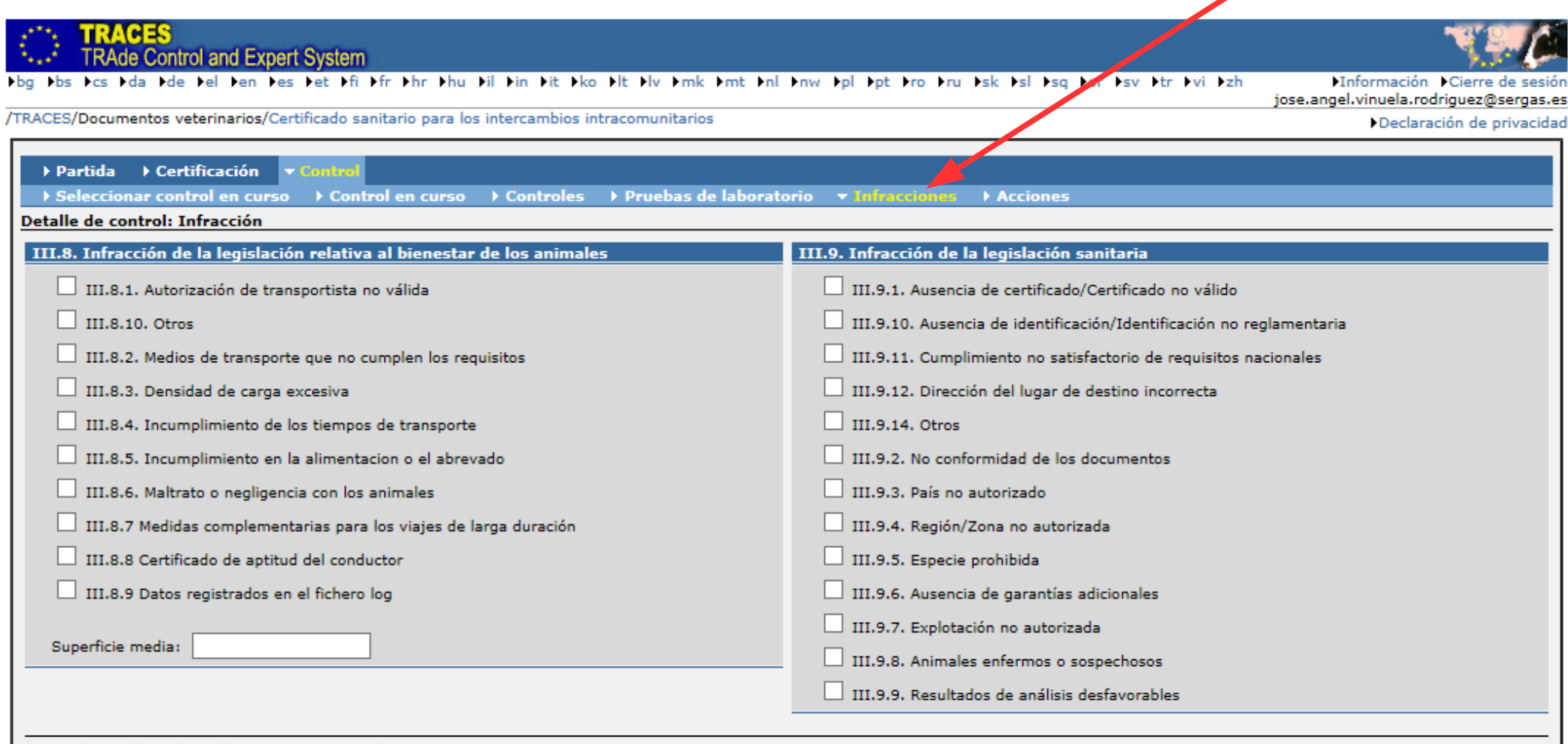

Cancelar y volver al menú Presentar control PImprimir

### **10.- En caso de que se hayan verificado infracciones, seleccinar acciones y rellenar**

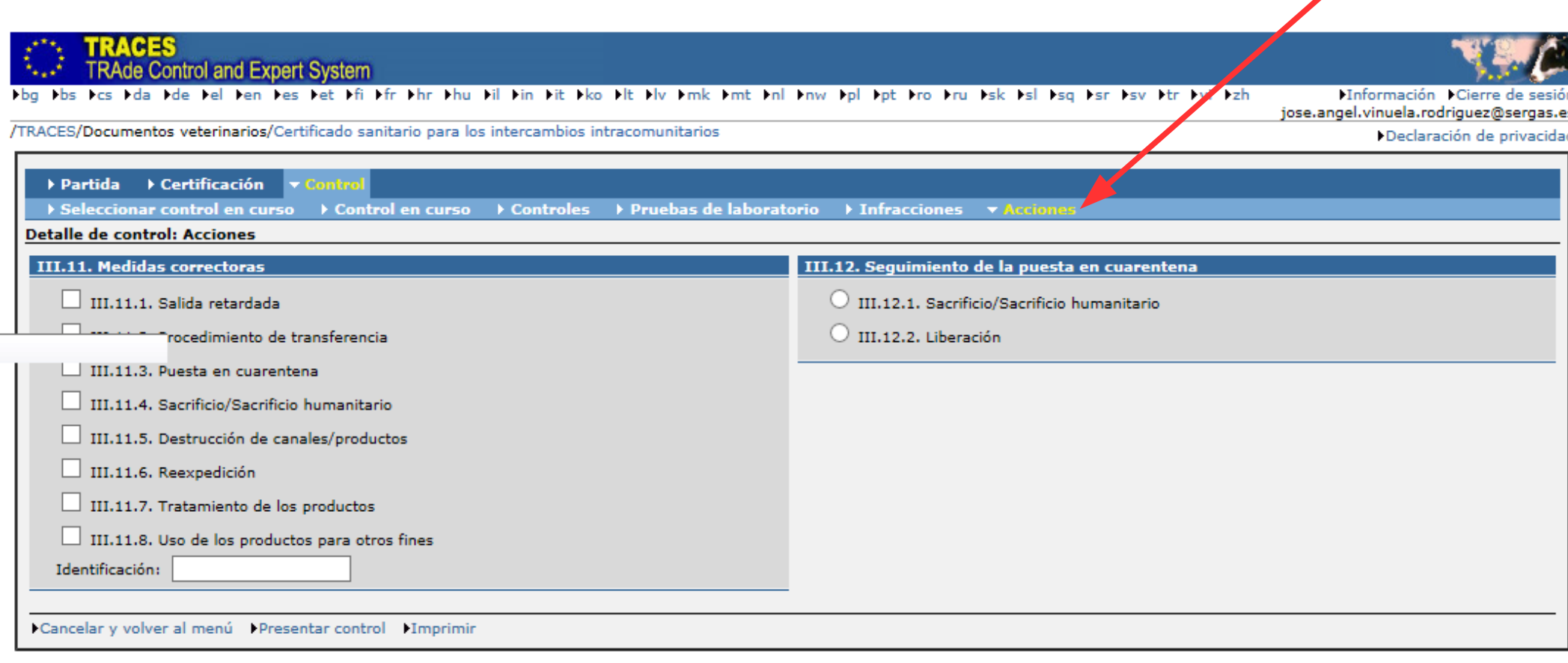